## **Introduction**

There are five different ways in which you can choose to print, depending on your circumstances and preferences.

- Print a TIFF, JPEG, HP-GL/2, RTL, PDF or PostScript file directly from a USB flash drive. See Print from a USB flash drive on page 53.
- Print a file that is already in the job queue. See Reprint a job from the queue on page 79.
- Print a TIFF, JPEG, HP-GL/2, RTL, PDF or PostScript file directly from a computer connected to the printer, using the Embedded Web Server or the HP Utility. See Print from a computer using the Embedded Web Server or HP Utility (T1300 series) on page 54.
- Print any kind of file from a computer connected to the printer by network or USB cable, using a software application that can open the file, and a printer driver supplied with your printer. See Print from a computer using a printer driver on page 55.

**NOTE:** To print PDF or PostScript files, a PostScript printer is required.

## **Print from a USB flash drive**

**1.** Insert a USB flash drive containing one or more TIFF, JPEG, HP-GL/2, RTL, PDF or PostScript files into one of the printer's USB ports.

**NOTE:** To print PDF or PostScript files, a PostScript printer is required.

**NOTE:** The use of USB flash drives with your printer may be disabled by the administrator: see Control access to the printer on page 30.

**2.**

At the front panel, go to the home screen and press  $\|$ 

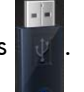

- **3.** Select the file to be printed. Files that can be printed are indicated with  $\blacktriangledown$ ; files that cannot be printed are indicated with  $\Omega$ . You can press folders to browse their contents.
- **4.** The default print settings are displayed. If you want to change them, press **Settings**. The following settings are available:
	- **Size** allows you to resize the print in two different ways: to a percentage of its original size, or to fit a particular paper size. The default is 100% (its original size).
	- **Color** allows you to choose color or grayscale printing.
	- **Print quality** allows you to set the print quality to **Best**, **Normal** or **Fast**.
	- **Roll** allows you to specify printing on roll 1 or roll 2, or you can choose **Save paper**, which automatically chooses the narrowest roll on which the print will fit.
	- **Rotation** allows you to rotate the print by any multiple of 90°, or you can choose **Automatic**, which rotates the print automatically if that will save paper.
- **NOTE:** If you change the settings in this way, the changed settings apply to the current job but are not saved permanently. You can change the default settings by pressing  $\begin{bmatrix} 1 \\ 1 \end{bmatrix}$ , then  $\begin{bmatrix} 1 \\ 1 \end{bmatrix}$ , then **Print from USB preferences**.
- **5.** To display a preview of the printed job on the front panel, press a.

When the preview is displayed, you can press it to zoom in on it. Press it again to zoom out.

- **6.** When you are satisfied with the print settings, press **Start**.
- **7.** If two rolls are loaded, you can choose to print on either roll, or you can let the printer choose automatically.

**NOTE:** The printer will automatically rotate the image by 90° if it can save paper by doing so.

**8.** After printing, you can choose to print another file or go to the job queue. If you print another file immediately without returning to the home screen, the temporary settings used for the previous file are used again.

## **Print from a computer using the Embedded Web Server or HP Utility (T1300 series)**

You can print files in this way from any computer that can access the printer's Embedded Web Server. See Access the Embedded Web Server on page 33.

From the Embedded Web Server, select the **Main** tab and then **Submit job**. From the HP Utility, select **Job Center** > **Submit Job**. You will see the window below.

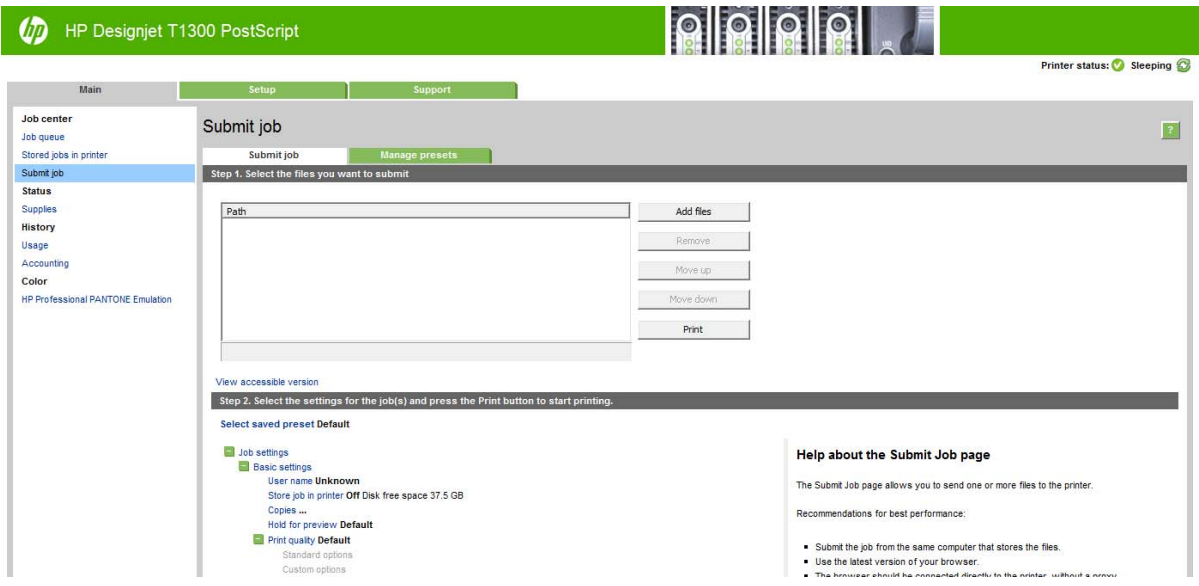

Press the **Add files** button to choose the files from your computer that you want to print. The files must be in one of the following formats:

- $HP-GL/2$
- RTL
- TIFF
- JPEG